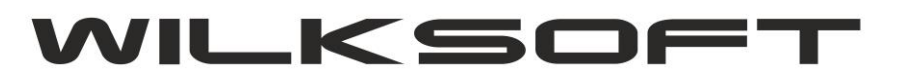

*\_\_\_\_\_\_\_\_\_\_\_\_\_\_\_\_\_\_\_\_\_\_\_\_\_\_\_\_\_\_\_\_\_\_\_\_\_\_\_\_\_\_\_\_\_\_\_\_\_\_\_\_\_\_\_\_\_\_\_\_\_\_\_\_\_\_\_\_\_\_\_\_\_\_\_\_\_\_\_\_\_\_\_\_\_\_\_\_\_\_\_\_\_\_\_\_\_\_\_\_\_\_\_\_\_\_\_\_\_\_\_\_\_\_\_\_*

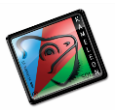

42-200 Częstochowa ul. Kiepury 24A 034-3620925 [www.wilksoft..pl](http://www.wilksoft..pl/)

# **STRUKTURA REKORDU DANYCH SEO**

# **10/2022 (ver.15.39)**

- **1. [DANE STRUKTURALNE](#page-1-0) SEO**
- **2. DYNAMICZNE PRZYPORZĄDKOWANI[E SCHEMATU DANYCH SEO](#page-3-0)**
- **3. [TEKSTY ALTERNATYWNE OBRAZÓW](#page-6-0)**
- **4. [OPISY KATEGORII](#page-6-1)**

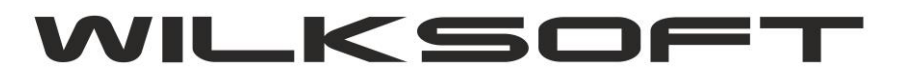

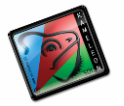

# **DANE STRUKTURALNE SEO**

Zasada działania struktury rekordów SEO opiera się na schematach SEO, do których dostęp uzyskujemy w stałych B2B w menu głównym programu w zakładce B2B, jak pokazana na poniższym zrzucie ekranu.

<span id="page-1-0"></span>*\_\_\_\_\_\_\_\_\_\_\_\_\_\_\_\_\_\_\_\_\_\_\_\_\_\_\_\_\_\_\_\_\_\_\_\_\_\_\_\_\_\_\_\_\_\_\_\_\_\_\_\_\_\_\_\_\_\_\_\_\_\_\_\_\_\_\_\_\_\_\_\_\_\_\_\_\_\_\_\_\_\_\_\_\_\_\_\_\_\_\_\_\_\_\_\_\_\_\_\_\_\_\_\_\_\_\_\_\_\_\_\_\_\_\_\_*

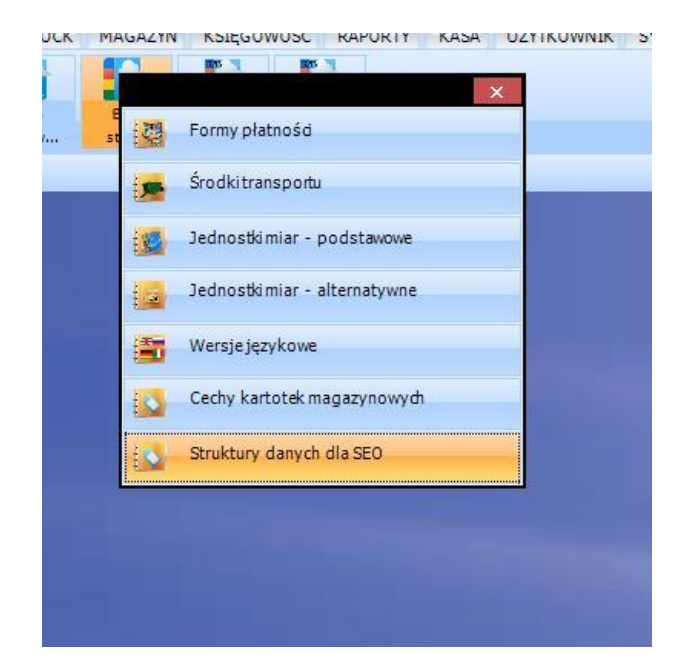

Po wybraniu z menu pozycji "Struktury danych dla SEO" na ekranie pojawi się poniżej zaprezentowane okno.

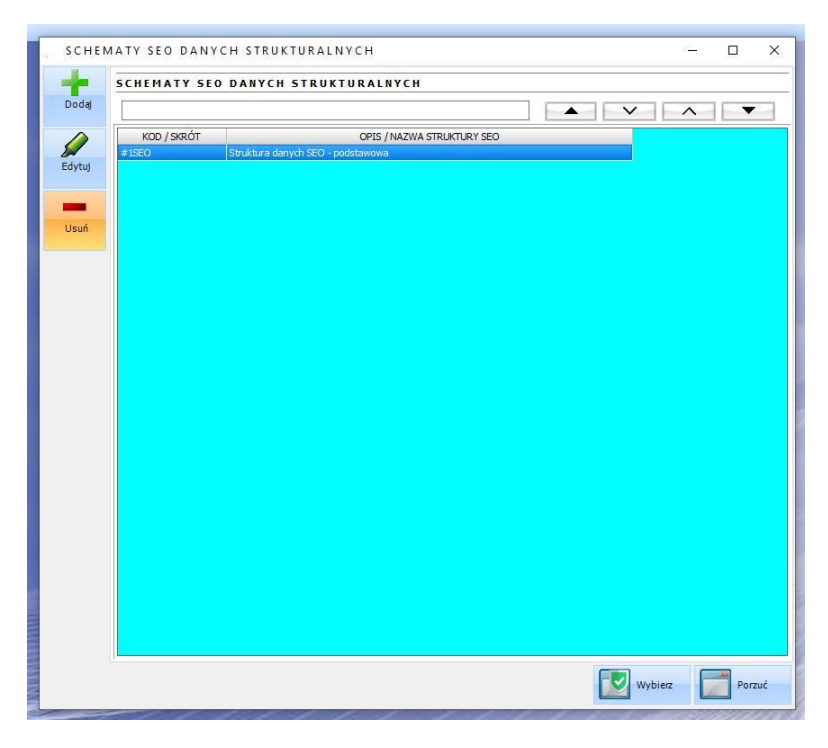

Okno to pozwala na utworzenie/edycje/usunięcie schematu SEO.

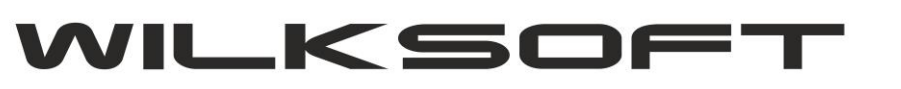

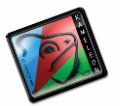

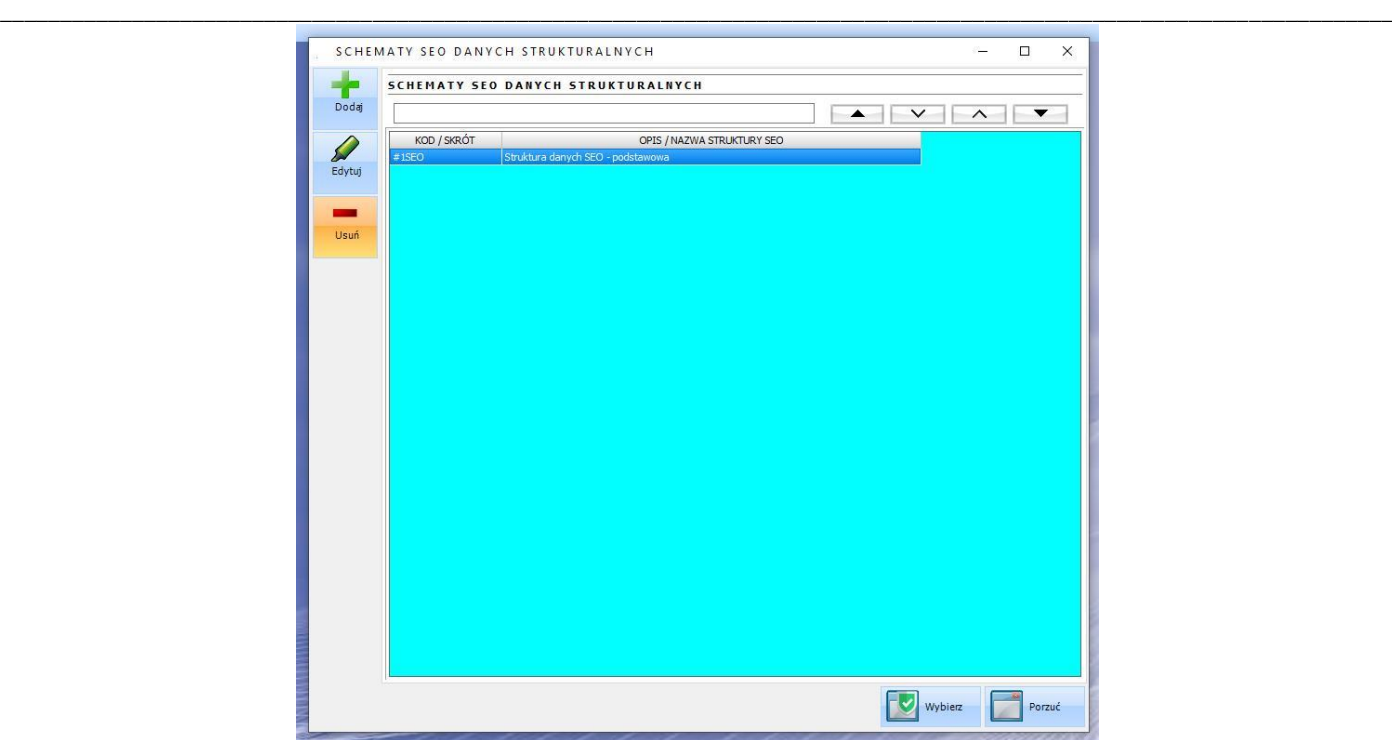

Przechodząc kolejno przez następne etapy tworzenia schematu SEO, uruchamiamy kolejne okna, do których wprowadzamy dane związane z tworzeniem struktury rekordu SEO.

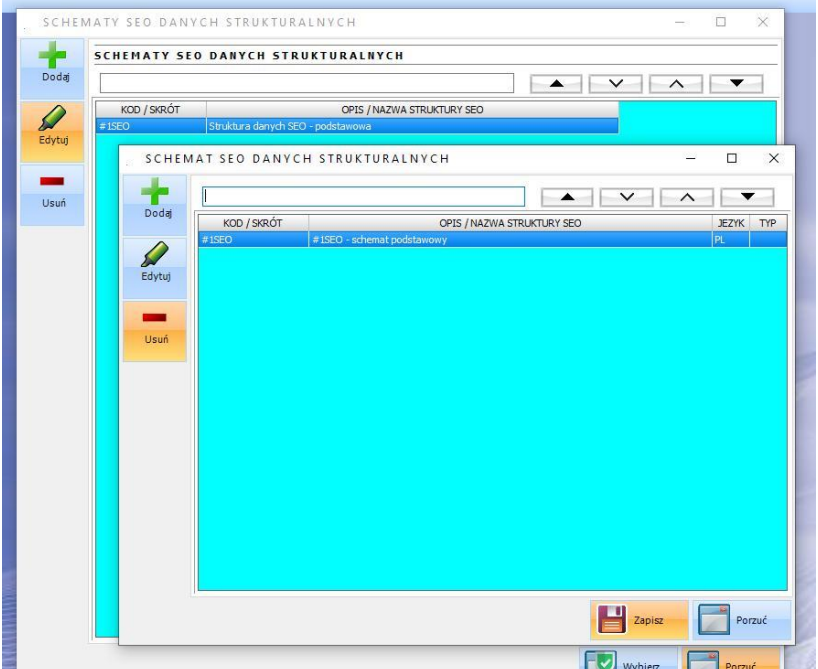

Ostatnim elementem struktury SEO jest określenie tekstu, który ma być w rekordzie danych brany pod uwagę w wybranej wersji językowej.

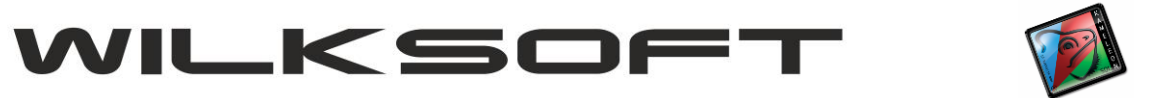

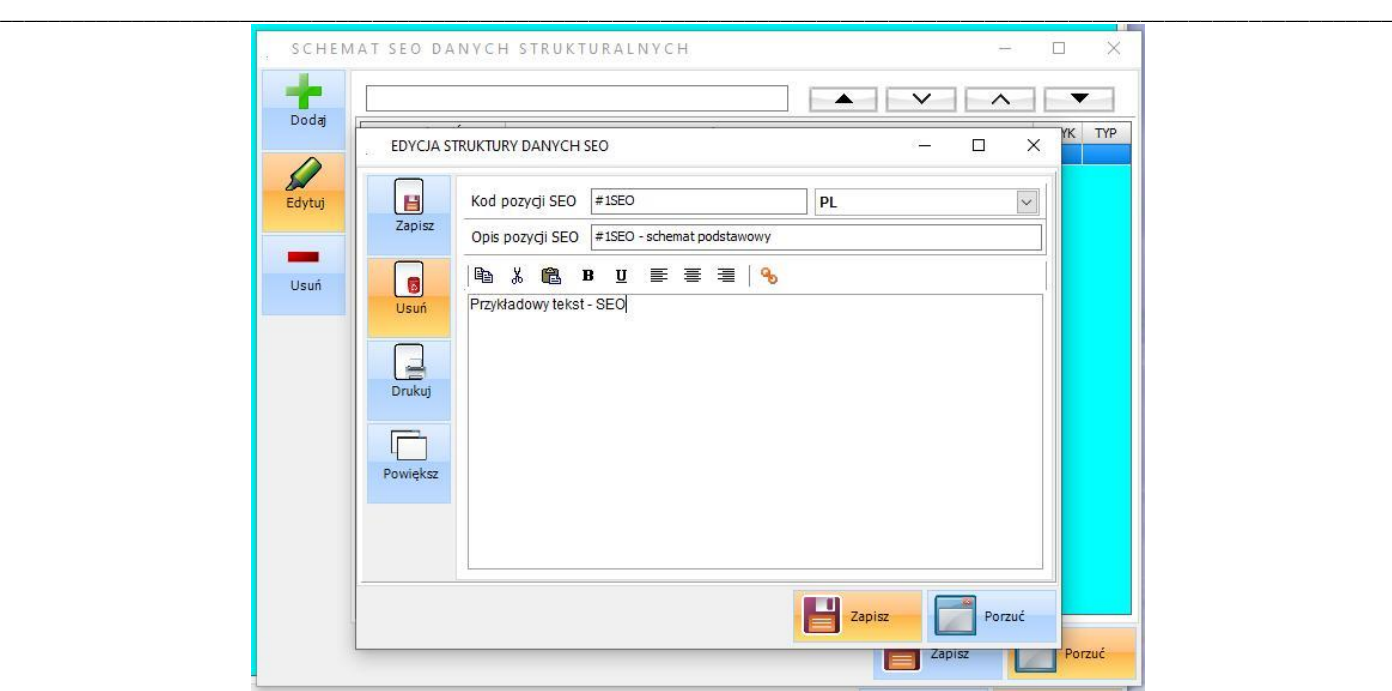

## <span id="page-3-0"></span>**DYNAMICZNE PRZYPORZĄDKOWANIE SCHEMATU DANYCH SEO**

Jeśli mamy zdefiniowany schemat struktury danych SEO, to możemy wybrany schemat danych dynamicznie przyporządkować we wszystkich kartotekach magazynowych z określeniem w jaki sposób mają zostać wygenerowane teksty, które mają zostać przypisane do rekordu danych. W tym celu w przeglądarce kartotek magazynowych używamy poniżej zaprezentowanych funkcji.

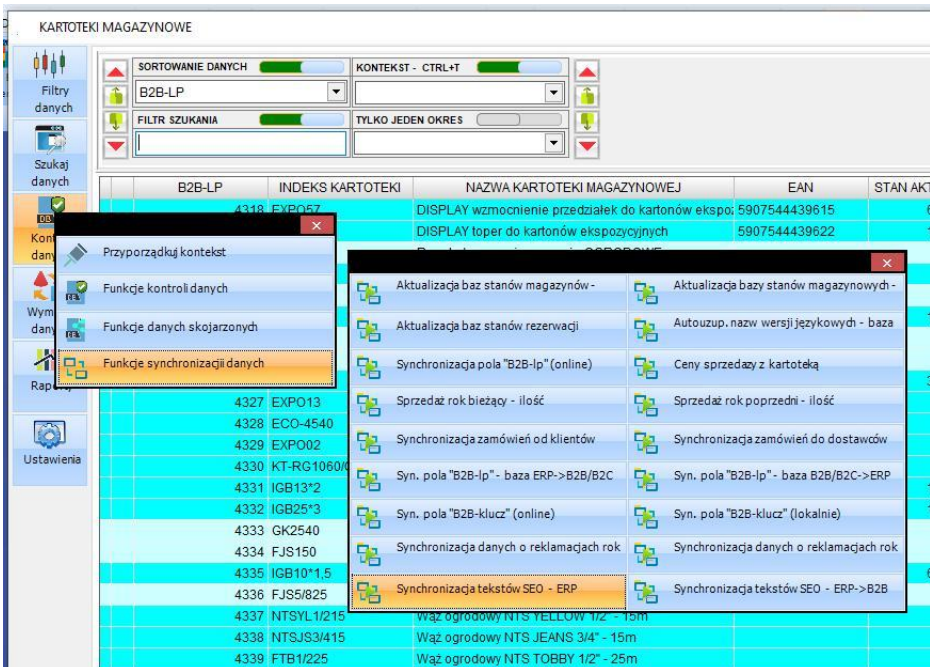

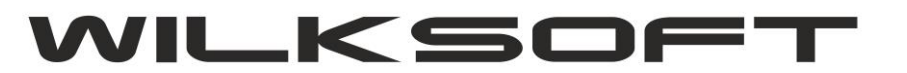

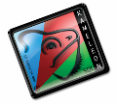

*\_\_\_\_\_\_\_\_\_\_\_\_\_\_\_\_\_\_\_\_\_\_\_\_\_\_\_\_\_\_\_\_\_\_\_\_\_\_\_\_\_\_\_\_\_\_\_\_\_\_\_\_\_\_\_\_\_\_\_\_\_\_\_\_\_\_\_\_\_\_\_\_\_\_\_\_\_\_\_\_\_\_\_\_\_\_\_\_\_\_\_\_\_\_\_\_\_\_\_\_\_\_\_\_\_\_\_\_\_\_\_\_\_\_\_\_* Używając funkcji "**Synchronizacja tekstów SEO- ERP**" uzyskujemy dostęp do poniżej zaprezentowanego okna pozwalającego na określenie w jaki sposób teksty struktury danych mają być wygenerowane z uwzględnieniem wersji językowych

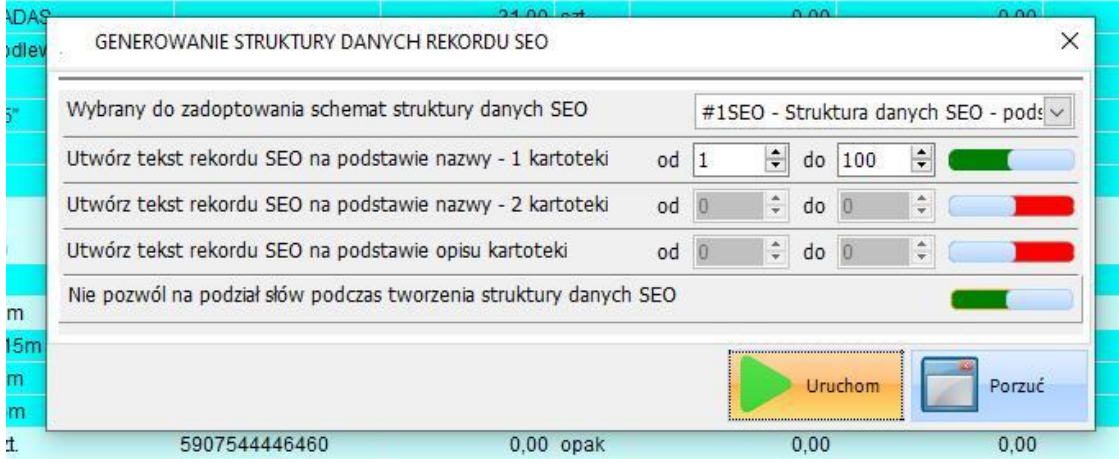

Możemy wykorzystać pokazane powyżej możliwości tworzenia tekstów struktury rekordu SEO. Można wykorzystać wszystkie możliwości lub wybrać dowolną z powyższych.

Po uruchomieniu powyższego generatora, w każdej kartotece magazynowej w zakładce jak na poniżej pokazanym zrzucie

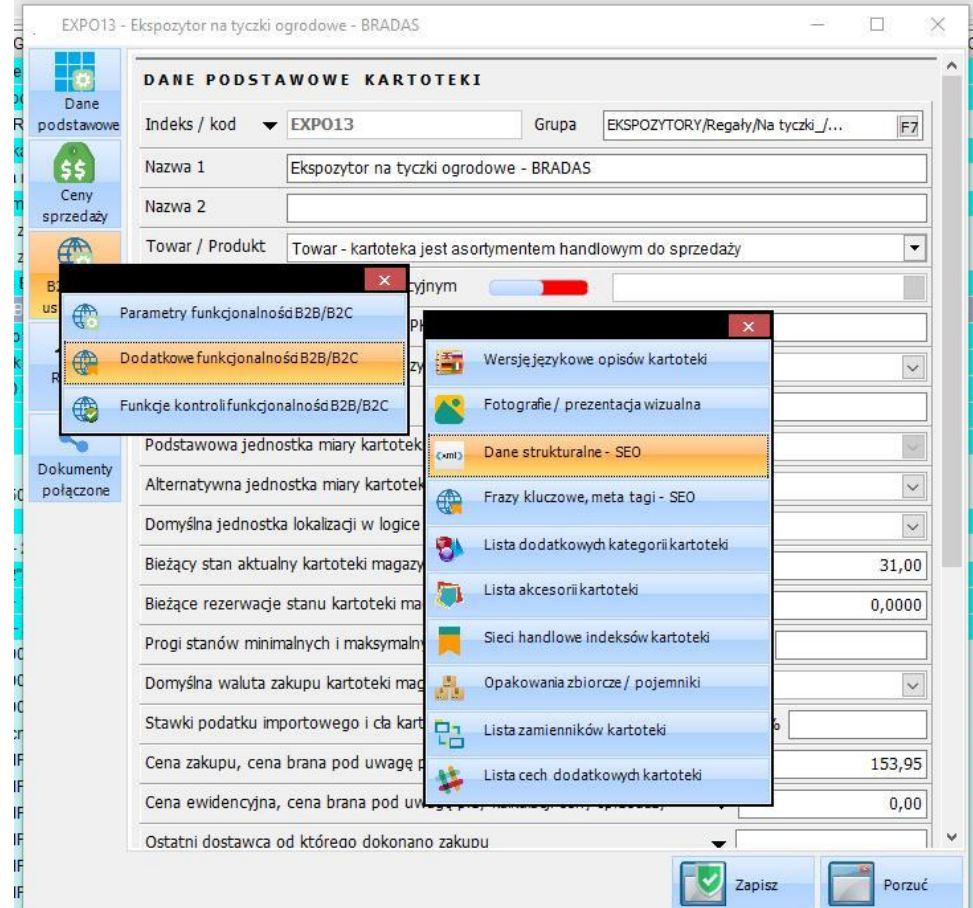

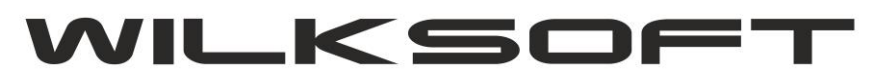

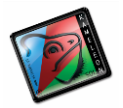

### Wersja językowa - PL

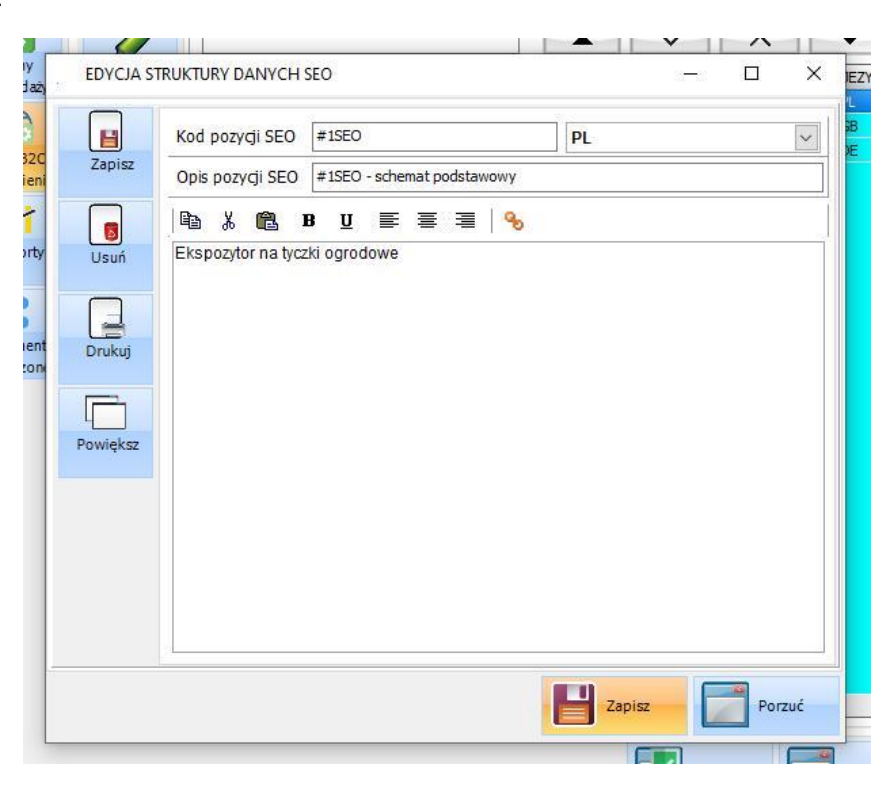

*\_\_\_\_\_\_\_\_\_\_\_\_\_\_\_\_\_\_\_\_\_\_\_\_\_\_\_\_\_\_\_\_\_\_\_\_\_\_\_\_\_\_\_\_\_\_\_\_\_\_\_\_\_\_\_\_\_\_\_\_\_\_\_\_\_\_\_\_\_\_\_\_\_\_\_\_\_\_\_\_\_\_\_\_\_\_\_\_\_\_\_\_\_\_\_\_\_\_\_\_\_\_\_\_\_\_\_\_\_\_\_\_\_\_\_\_*

#### Wersja językowa - GB

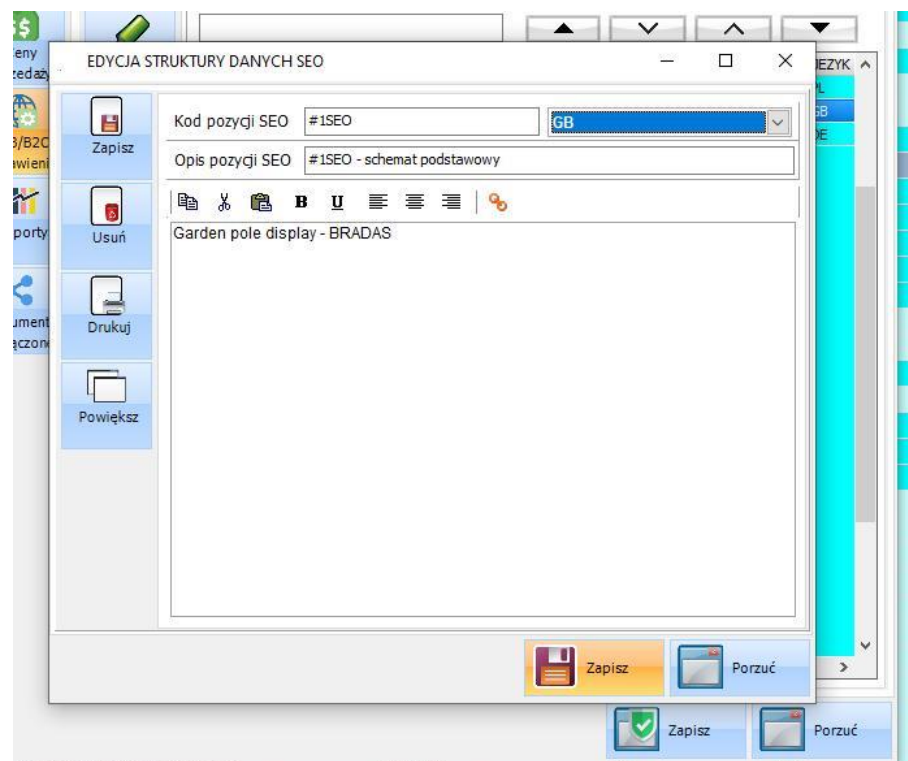

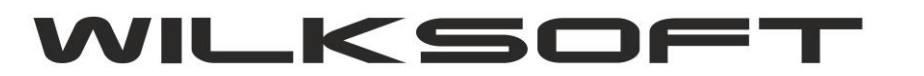

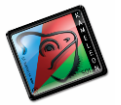

#### <span id="page-6-0"></span>**TEKSTY ALTERNATYWNE OBRAZÓW**

W aplecie kartoteki magazynowej dodawania fotografii, dodaliśmy dodatkową mozliwośc określenia tekstu alternatywnego zdjęcia, również w kontekście wersji językowych dostępnych w programie. Ponizej przedstawiamy zrzuty ekranu prezentujące opisywane możliwości dodawania / edytowania tekstów alternatywnych fotografii.

*\_\_\_\_\_\_\_\_\_\_\_\_\_\_\_\_\_\_\_\_\_\_\_\_\_\_\_\_\_\_\_\_\_\_\_\_\_\_\_\_\_\_\_\_\_\_\_\_\_\_\_\_\_\_\_\_\_\_\_\_\_\_\_\_\_\_\_\_\_\_\_\_\_\_\_\_\_\_\_\_\_\_\_\_\_\_\_\_\_\_\_\_\_\_\_\_\_\_\_\_\_\_\_\_\_\_\_\_\_\_\_\_\_\_\_\_*

<span id="page-6-1"></span>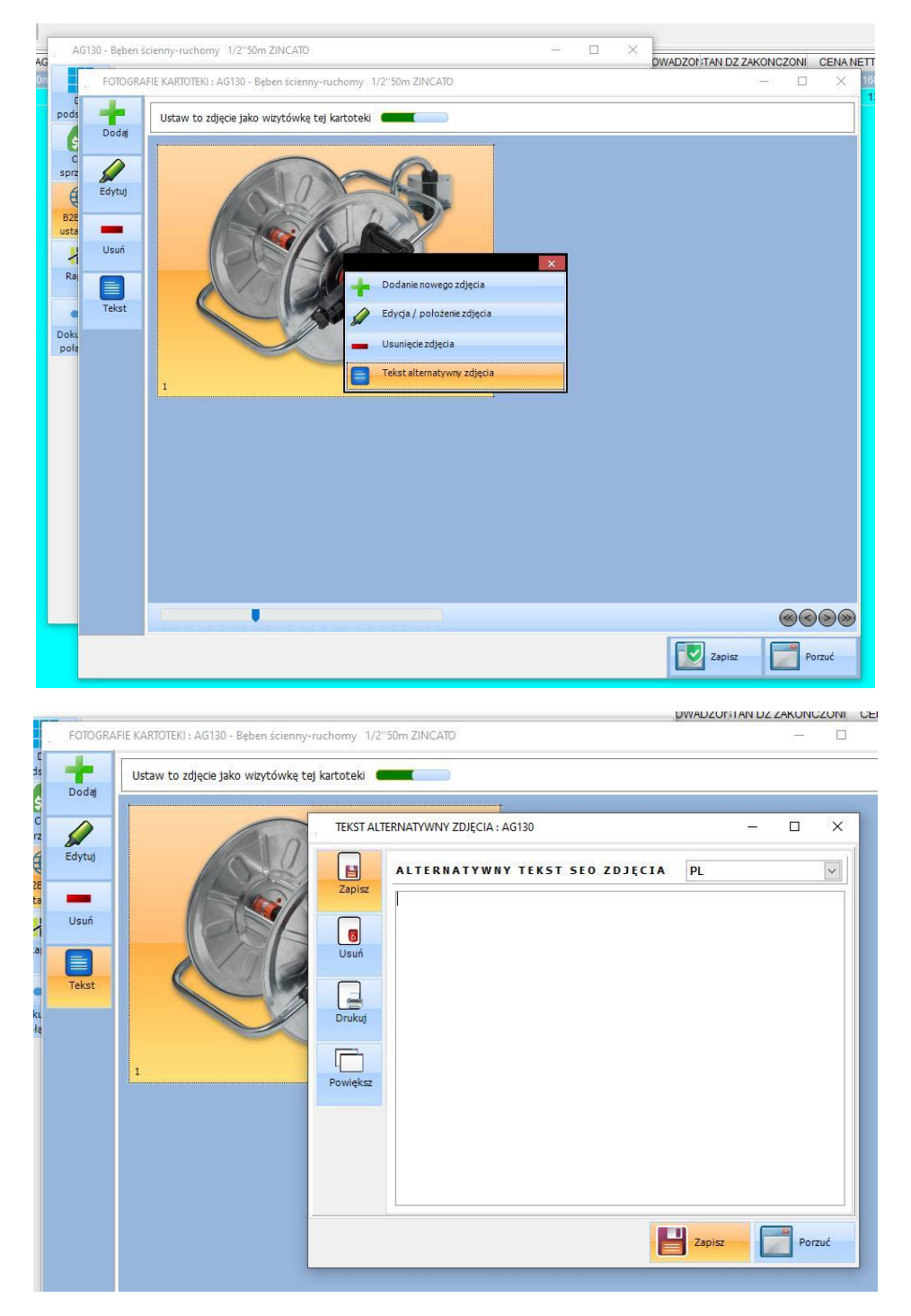

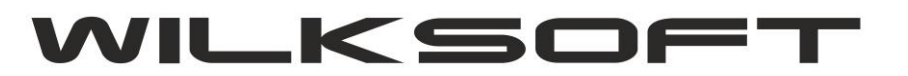

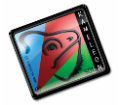

#### **OPISY KATEGORII**

Również grupy towarowe (kategorie) zostały wyposazone w dodatkowa mozliwośc dodawania opisów kategorii w wersjach językowych występujących w logice biznesowej rozwiązania B2B/B2C. Ponizej zrzuty ekranu okien odpowiedzialnych za ta czesc rozwiazania SEO zaimplementowanego w KAMELEON.ERP.

*\_\_\_\_\_\_\_\_\_\_\_\_\_\_\_\_\_\_\_\_\_\_\_\_\_\_\_\_\_\_\_\_\_\_\_\_\_\_\_\_\_\_\_\_\_\_\_\_\_\_\_\_\_\_\_\_\_\_\_\_\_\_\_\_\_\_\_\_\_\_\_\_\_\_\_\_\_\_\_\_\_\_\_\_\_\_\_\_\_\_\_\_\_\_\_\_\_\_\_\_\_\_\_\_\_\_\_\_\_\_\_\_\_\_\_\_*

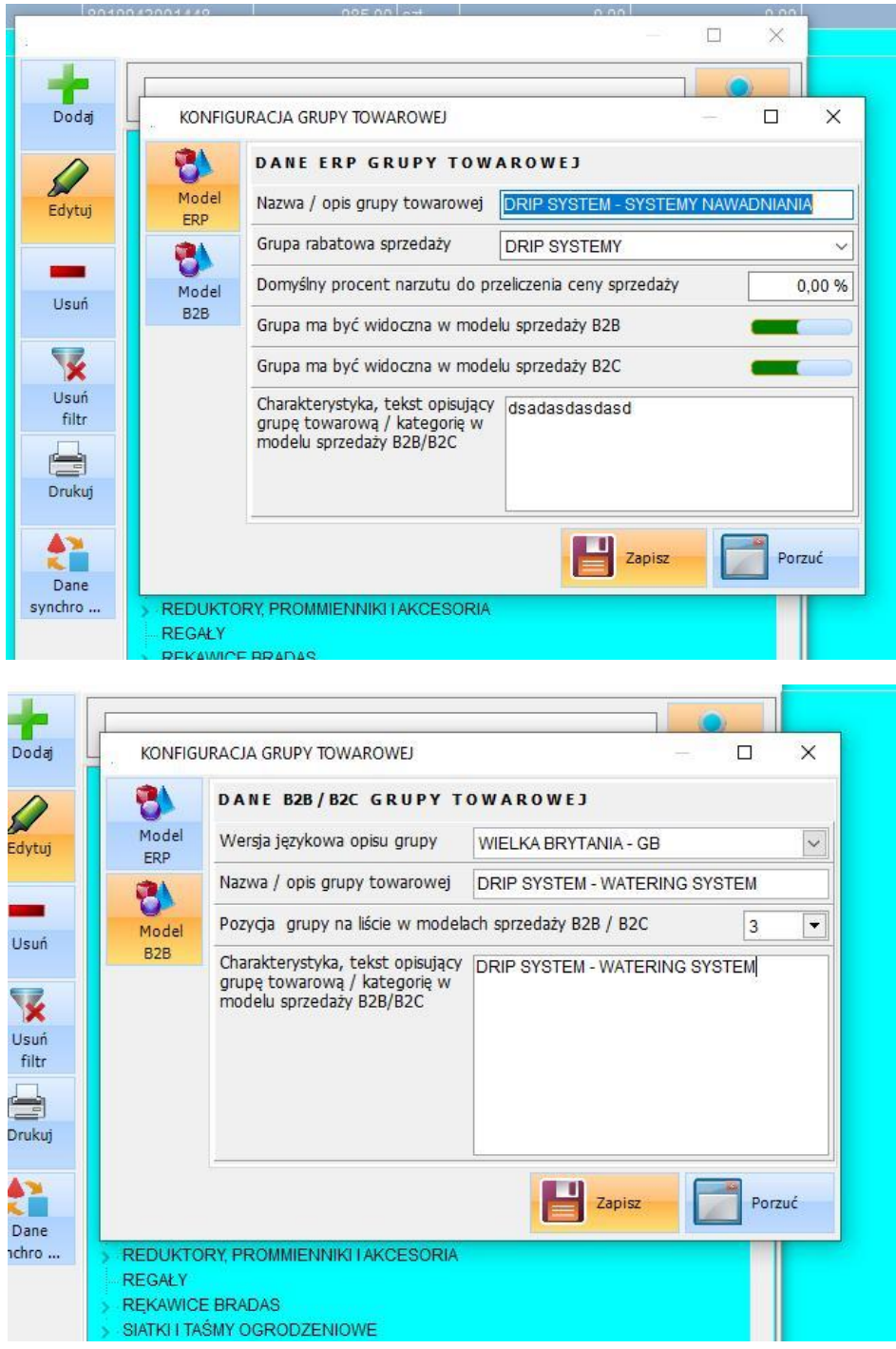